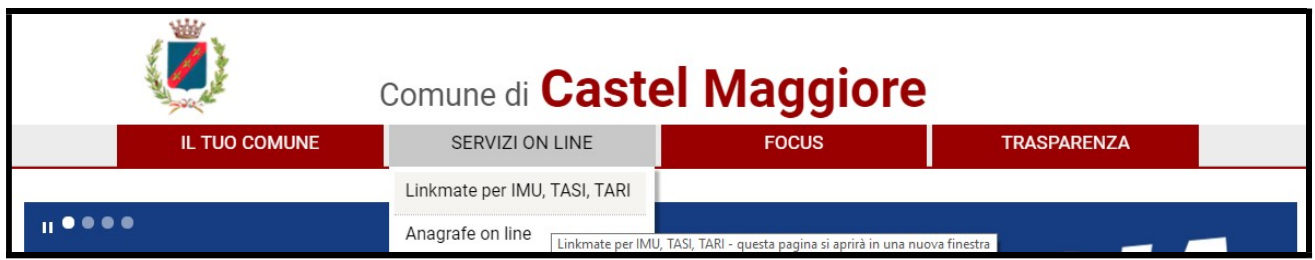

# COS'E' LINKMATE ?

Linkmate è un servizio a disposizione dei contribuenti per semplificare gli adempimenti tributari di IMU, TASI e TARI. Si chiarisce che la TARI (tassa rifiuti) verrà comunque spedita tramite posta ordinaria a tutti i contribuenti, ma in più sarà possibile stampare i modelli F24 da Linkmate.

Dal 2015 il Comune di Castel Maggiore, nell'ottica della semplificazione degli adempimenti fiscali, ha voluto mettere a disposizione dei propri questo servizio, che permette a ciascuno di accedere ad un proprio "cassetto fiscale" (tramite apposita autenticazione legata al codice fiscale) nel quale potrà, verificata la propria posizione contributiva, stampare l'F24 interamente compilato relativo ai tre tributi comunali IMU, TASI e TARI.

Questo servizio si chiama Linkmate e rappresenta una novità significativa, in quanto ognuno può vedere in tempo reale cosa risulta nella banca dati del Servizio Tributi in relazione alla propria posizione contributiva.

## COME SI ACCEDE ?

Si accede tramite Spid. Al momento non è ancora attivo l'accesso tramite CIE (carta di identità elettronica).

# COSA SI PUO' VEDERE SU LINKMATE ?

Entrando in Linkmate, si ha accesso alla propria situazione contributiva utilizzando un menù sulla sinistra:

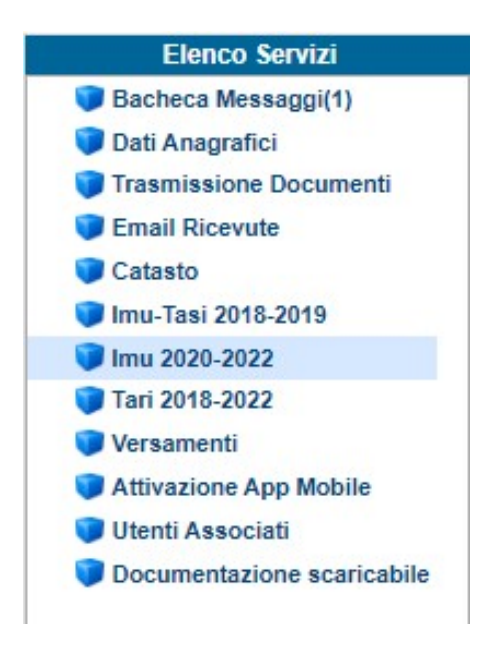

E' possibile visualizzare la situazione catastale dei propri immobili e la situazione relativa ai vari tributi per ciascuna annualità, con il dettaglio degli importi dovuti e di pagamenti effettuati.

Per i pagamenti ancora da effettuare è possibile stampare il modello F24 già interamente calcolato, anche in caso di versamenti tardivi.

Inoltre tramite la Bacheca Messaggi è possibile comunicare con il Servizio Tributi e anche inviare allegati utilizzando la funzione Archivio Documenti.

## PERCHE' NON VEDO ANCORA DEI PAGAMENTI EFFETTUATI DI RECENTE ?

Si precisa che i pagamenti effettuati tramite modello F24 vengono gestiti in primo luogo dall'Agenzia delle Entrate che sulla base del codice ente (C204 = Comune di Castel Maggiore) li riversa ai vari Comuni.

Per questo motivo occorrono dei tempi tecnici di circa 45 giorni dalla data del pagamento perché siano effettivamente visibili in procedura.

Nel momento in cui un pagamento viene registrato il contribuente viene avvertito tramite mail, in modo tale che non sia necessario accedere periodicamente per verificare se il proprio pagamento sia già stato o meno registrato.

L'unica modalità con cui il pagamento è visibile in pochi minuti è passare tramite Pago PA, funzione ad ora disponibile solo per la TARI.

Di fianco alle rate c'è una casella selezionabile con scritto Paga, cliccando quella e seguendo la procedura guidata si utilizza la piattaforma Pago Pa, la stessa già in uso per i pagamenti sul fascicolo sanitario elettronico.

Ci sono delle spese di commissione, a differenza del normale Home Banking (o del pagamento in banca/posta fisicamente) ma ha diversi vantaggi tra cui il fatto di non incorrere in errori di digitazione dei codici presenti sul modello F24, in quanto prende tutti i dati in automatico.

Per l'IMU questa possibiltà non è ancora prevista dalla normativa, in quanto non si tratta di una "bolletta" inviata dall'ente, come la Tassa Rifiuti, ma di un'imposta in "autoliquidazione".

#### QUANTO E' ATTENDIBILE LA SITUAZIONE PRESENTE SU LINKMATE ?

Il calcolo presente su Linkmate viene eseguito sulla base degli elementi in possesso dell'Ufficio. Nel caso in cui la situazione riportata non risulti corretta, è obbligo ed interesse del cittadino comunicare tempestivamente al Servizio Tributi le variazioni necessarie per aggiornare il calcolo e pagare correttamente.

La "non correttezza" della posizione potrebbe dipendere a titolo esemplificativo dalla mancata presentazione da parte del cittadino di contratti di locazione che danno diritto ad agevolazioni ai fini IMU, oppure dalla mancata registrazione da parte dell'Ufficio di rogiti recenti non ancora recepiti.

In ogni caso il cittadino può mettersi in contattato direttamente con il Servizio Tributi utilizzando la funzione Bacheca Messaggi, ed entro 15 giorni la posizione verrà aggiornata in modo da poter utilizzare questo strumento per stampare il modello F24 corretto e interamente compilato per pagare IMU / TASI / TARI.

In caso contrario il Servizio si riserva la facoltà di procedere al recupero delle somme ancora dovute, con maggiorazione di sanzioni ed interessi, nei tempi e nelle misure stabiliti della normativa vigente.

# COSA VEDO SUL CATASTO PRESENTE IN LINKMATE ?

Tramite Linkmate il contribuente ha accesso ai dati presenti in catasto in relazione al proprio codice fiscale. Quindi nel caso di inquilini non è possibile accedere ai dati catastali dell'immobile in quanto non sono registrati a proprio nome, ma con quello del proprietario. La mancata visibilità dei dati dell'immobile possono in alcuni casi dipendere anche da un'errata indicazione del proprio codice fiscale a catasto (es. Rossi Anna Maria, che in castasto è registrata solo come Rossi Anna e con un codice fiscale errato).

Si chiarisce che l'Ufficio Tributi non può in alcun modo intervenire sui dati del catasto, pertanto in caso di incongruenze è necessario che il cittadino interessato prenda contatto con il catasto:

#### http://www.agenziaentrate.gov.it/

Agenzia delle Entrate – Ufficio Territorio Provinciale Bologna Piazza Malpighi, 11 – 40123 Bologna - Tel. 0516458311

Le superfici che il catasto individua come "Tarsu" o "Tares" sono metrature individuate sulla base di parametri previsti dal catasto (Agenzia delle Entrate) che vengono messe a disposizione del singolo comune, mentre il corretto conteggio delle superfici ai fini dei rifiuti va fatto sulla base di cosa dice il singolo regolamento comunale vigente nell'anno di riferimento.

### UN COMMERCIALISTA PUO' ACCEDERE PER TUTTI I SUOI CLIENTI ?

L'accesso a Linkmate può essere richiesto anche da commercialisti o caaf, per i quali è possibile attivare un Super Utente con associati tutti i propri clienti, in modo da rendere possibile tramite un accesso unico la visualizzazione della situazione contributiva di tutti i soggetti.

Questa possibilità può essere utilizzata anche da un solo soggetto che si occupa di tutta la propria famiglia (es. nipote che segue i nonni).

Per usufruire di questo tipo di attivazione è necessario che tutti i singoli soggetti autorizzino il Super Utente ad accedere alle loro situazioni contributive, tramite la sottoscrizione di apposito modulo.

Questa possibiltà di delega è stata mantenuta anche con lo Spid. Quindi nel caso di soggetti non in possesso di Spid (che al momento non potrebbero più accedere) è possible delegare un altro soggetto ad entrare con il poprio Spid e visualizzare la situazione dei deleganti.

#### POSSO AVERE LINKMATE SULLO SMARTPHONE ?

In caso di utilizzo tramite SMARTPHONE o TABLET, è possibile scaricare l'applicazione sia per Android (Google Play) che per iOS (App Store), in modo da utilizzare tutte le funzionalità nel modo migliore.

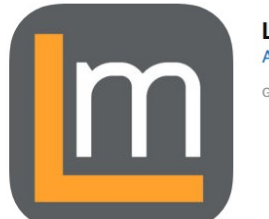

LINKmate 4+ Advanced Systems S.r.l. Gratis

Per poter utilizzare l'app è necessario prima procedere alla registrazione utilizzando un computer, solo dopo aver avuto accesso a Linkmate è possibile attivare l'applicazione:

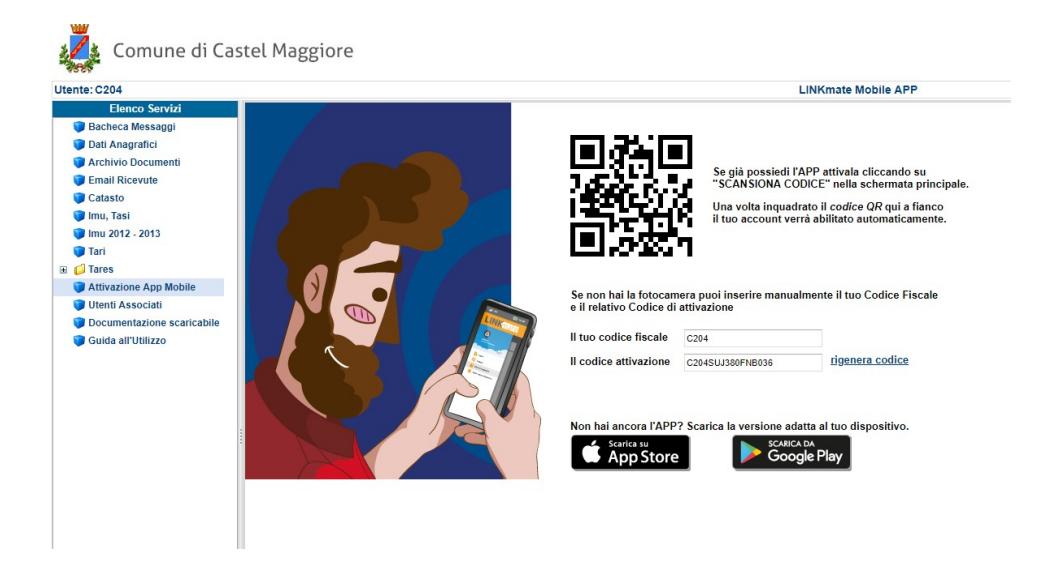

Sull'app però ad oggi sono presenti solo alcune funzioni, non tutte. Non è possibile per esempio effettuare i pagamenti o scaricare l'F24.

Per questo motivo anche se si accede da smartphone è preferibile accedere tramite il browser (Google), in modo da avere le stesse funzionalità che si hanno da pc.